# **sanic-transmute Documentation**

*Release 0.1*

**Yun Xu**

**Nov 21, 2018**

## **Contents**

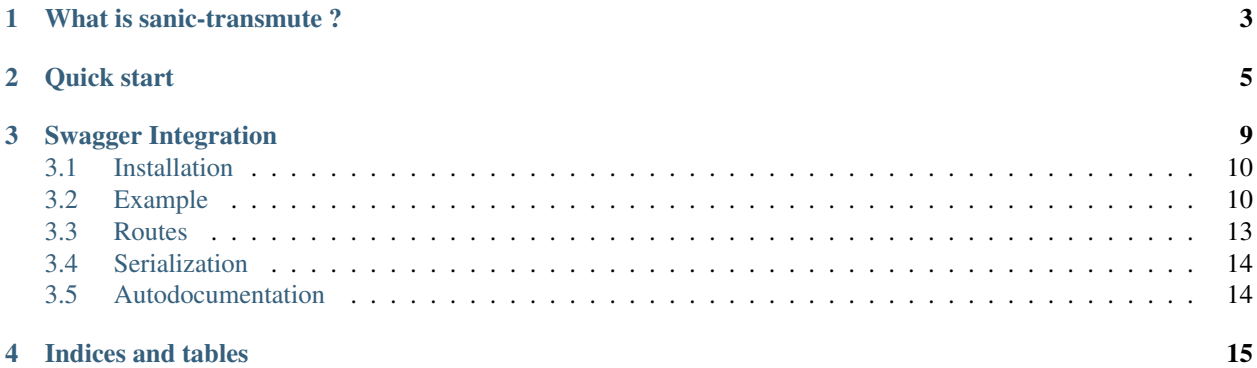

Easily document your Sanic API with Swagger UI, Plus param validation and model serialization.

### What is sanic-transmute ?

<span id="page-6-0"></span>A [transmute](http://transmute-core.readthedocs.io/en/latest/index.html) framework for [sanic.](http://sanic.readthedocs.io/en/latest/) This framework provides:

- declarative generation of http handler interfaces by parsing function annotations
- validation and serialization to and from a variety of content types (e.g. json or yaml).
- validation and serialization to and from native python objects, using [attrs](https://www.attrs.org/) and [schematics.](http://schematics.readthedocs.org/en/latest/)
- autodocumentation of all handlers generated this way, via [swagger.](http://swagger.io/)

#### Quick start

<span id="page-8-0"></span>Let's get started.

Find Examples here:

- [example with attrs model.](https://github.com/yunstanford/sanic-transmute/blob/master/examples/example_attrs_model.py)
- [example with schematic model.](https://github.com/yunstanford/sanic-transmute/blob/master/examples/example_schematics_model.py)

Simple example with schematics model.

```
from sanic import Sanic, Blueprint
from sanic.response import json
from sanic_transmute import describe, add_route, add_swagger, APIException
from sanic.exceptions import ServerError
from schematics.models import Model
from schematics.types import IntType
class User(Model):
    points = IntType()
app = Sanic()bp = Blueprint("test_blueprints", url_prefix="/blueprint")
@describe(paths="/api/v1/user/{user}/", methods="GET")
async def test_transmute(request, user: str, env: str=None, group: [str]=None):
    \overline{u}""" \overline{u}API Description: Transmute Get. This will show in the swagger page
\rightarrow(localhost:8000/api/v1/).
    "''"''"return {
        "user": user,
        "env": env,
        "group": group,
```
}

(continued from previous page)

```
@describe(paths="/killme")
async def handle_exception(request) -> User:
    """
    API Description: Handle exception. This will show in the swagger page
\rightarrow(localhost:8000/api/v1/).
    "''"''"raise ServerError("Something bad happened", status_code=500)
@describe(paths="/api/v1/user/missing")
async def handle_api_exception(request) -> User:
    "''"''"''"API Description: Handle APIException. This will show in the swagger page
\rightarrow(localhost:8000/api/v1/).
    "''"''"raise APIException("Something bad happened", code=404)
@describe(paths="/multiply")
async def get_blueprint_params(request, left: int, right: int) -> str:
    """
    API Description: Multiply, left * right. This will show in the swagger page
\rightarrow(localhost:8000/api/v1/).
    \pi \pi \pires = left * rightreturn "{left}*{right}={res}".format(left=left, right=right, res=res)
if __name__ == "__main__":
    add_route(app, test_transmute)
    add_route(app, handle_exception)
   add_route(app, handle_api_exception)
    # register blueprints
   add_route(bp, get_blueprint_params)
    app.blueprint(bp)
    # add swagger
    add_swaqqer(app, \sqrt{p} /api/v1/swaqqer.json", \sqrt{p} /v1/")
    app.run(host="0.0.0.0", port=8000)
```
Simple example with attrs model.

```
from sanic import Sanic, Blueprint
from sanic.response import json
from sanic_transmute import describe, add_route, add_swagger, APIException
from sanic.exceptions import ServerError
import attr
@attr.s
class User:
   points = attr.ib(type=int)app = Sanic()
```

```
bp = Blueprint("test_blueprints", url_prefix="/blueprint")
@describe(paths="/api/v1/user/{user}/", methods="GET")
async def test_transmute_get(request, user: str, env: str=None, group: [str]=None):
    """
    API Description: Transmute Get. This will show in the swagger page,
\rightarrow(localhost:8000/api/v1/).
    "''"''"return {
        "user": user,
        "env": env,
        "group": group,
    }
@describe(paths="/api/v1/user/", methods="POST")
async def test_transmute_post(request, user: User) -> User:
    "''"API Description: Transmute Post. This will show in the swagger page,
\rightarrow(localhost:8000/api/v1/).
    "''"''"''"''"return user
@describe(paths="/killme")
async def handle_exception(request) -> User:
    "''"''"''"API Description: Handle exception. This will show in the swagger page
\rightarrow(localhost:8000/api/v1/).
    "''"''"raise ServerError("Something bad happened", status_code=500)
@describe(paths="/api/v1/user/missing")
async def handle api exception(request) -> User:
    """
    API Description: Handle APIException. This will show in the swagger page
\rightarrow(localhost:8000/api/v1/).
    \boldsymbol{u} \boldsymbol{u} \boldsymbol{n}raise APIException("Something bad happened", code=404)
@describe(paths="/multiply")
async def get_blueprint_params(request, left: int, right: int) -> str:
    """
    API Description: Multiply, left * right. This will show in the swagger page.
\rightarrow(localhost:8000/api/v1/).
    """
    res = left * rightreturn "{left}*{right}={res}".format(left=left, right=right, res=res)
if name == " main ":
    add_route(app, test_transmute_get)
    add_route(app, test_transmute_post)
    add_route(app, handle_exception)
```

```
add_route(app, handle_api_exception)
# register blueprints
add_route(bp, get_blueprint_params)
app.blueprint(bp)
# add swagger
add_swagger(app, "/api/v1/swagger.json", "/api/v1/")
app.run(host="0.0.0.0", port=8000)
```
## Swagger Integration

#### <span id="page-12-0"></span>You can get Swagger UI for free.

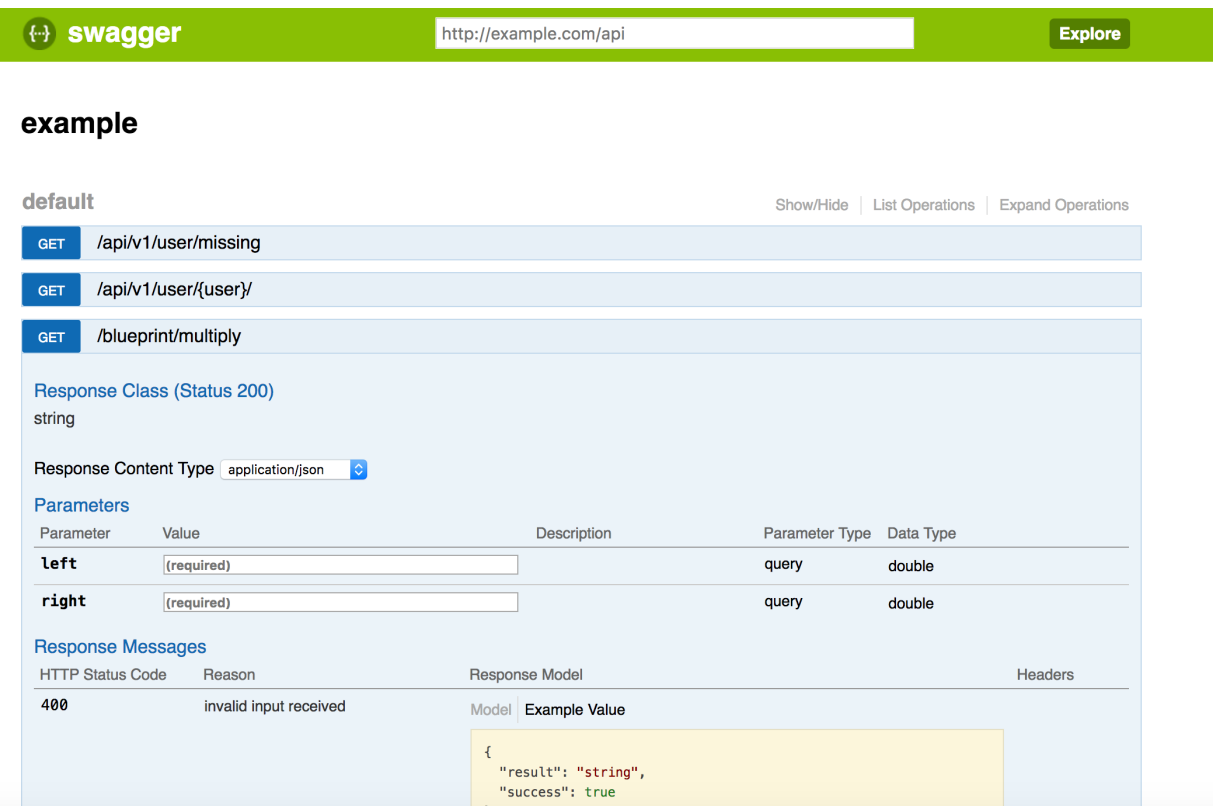

Contents:

#### <span id="page-13-0"></span>**3.1 Installation**

#### **3.1.1 Installing it globally**

You can install sanic-transmute globally with any Python package manager:

```
pip install sanic-transmute
```
#### <span id="page-13-1"></span>**3.2 Example**

Find Examples here:

- [example with attrs model.](https://github.com/yunstanford/sanic-transmute/blob/master/examples/example_attrs_model.py)
- [example with schematic model.](https://github.com/yunstanford/sanic-transmute/blob/master/examples/example_schematics_model.py)

Simple example with schematics model.

```
from sanic import Sanic, Blueprint
from sanic.response import json
from sanic_transmute import describe, add_route, add_swagger, APIException
from sanic.exceptions import ServerError
from schematics.models import Model
from schematics.types import IntType
class User(Model):
   points = IntType()
app = Sanic()bp = Blueprint("test blueprints", url prefix="/blueprint")@describe(paths="/api/v1/user/{user}/", methods="GET")
async def test_transmute(request, user: str, env: str=None, group: [str]=None):
    """
   API Description: Transmute Get. This will show in the swagger page.
˓→(localhost:8000/api/v1/).
    "''"''"''"return {
       "user": user,
        "env": env,
        "group": group,
    }
@describe(paths="/killme")
async def handle_exception(request) -> User:
    "''"''"''"API Description: Handle exception. This will show in the swagger page.
\rightarrow(localhost:8000/api/v1/).
    "''"''"raise ServerError("Something bad happened", status_code=500)
```

```
@describe(paths="/api/v1/user/missing")
async def handle_api_exception(request) -> User:
    """
    API Description: Handle APIException. This will show in the swagger page,
\rightarrow(localhost:8000/api/v1/).
    \boldsymbol{H} . \boldsymbol{H} . \boldsymbol{H}raise APIException("Something bad happened", code=404)
@describe(paths="/multiply")
async def get_blueprint_params(request, left: int, right: int) -> str:
    """
    API Description: Multiply, left * right. This will show in the swagger page,
\rightarrow(localhost:8000/api/v1/).
    "''"''"''"res = left * rightreturn "{left}*{right}={res}".format(left=left, right=right, res=res)
if __name__ == "__main__":
    add_route(app, test_transmute)
   add_route(app, handle_exception)
   add_route(app, handle_api_exception)
    # register blueprints
    add_route(bp, get_blueprint_params)
    app.blueprint(bp)
    # add swagger
    add_swagger(app, "/api/v1/swagger.json", "/api/v1/")
    app.run(host="0.0.0.0", port=8000)
```
Simple example with attrs model.

```
from sanic import Sanic, Blueprint
from sanic.response import json
from sanic_transmute import describe, add_route, add_swagger, APIException
from sanic.exceptions import ServerError
import attr
@attr.s
class User:
   points = attr.ib(type=int)
app = Sanic()bp = Blueprint("test_blueprints", url_prefix="/blueprint")
@describe(paths="/api/v1/user/{user}/", methods="GET")
async def test_transmute_get(request, user: str, env: str=None, group: [str]=None):
    """
   API Description: Transmute Get. This will show in the swagger page
\rightarrow(localhost:8000/api/v1/).
    "''"''"''"return {
        "user": user,
```

```
"env": env,
         "group": group,
    }
@describe(paths="/api/v1/user/", methods="POST")
async def test_transmute_post(request, user: User) -> User:
    """
    API Description: Transmute Post. This will show in the swagger page
\rightarrow(localhost:8000/api/v1/).
    \overline{u}" \overline{u}return user
@describe(paths="/killme")
async def handle_exception(request) -> User:
    \boldsymbol{u} \boldsymbol{u} \boldsymbol{n}API Description: Handle exception. This will show in the swagger page,
\rightarrow(localhost:8000/api/v1/).
    "''"''"''"''"raise ServerError("Something bad happened", status_code=500)
@describe(paths="/api/v1/user/missing")
async def handle_api_exception(request) -> User:
    "''"''"API Description: Handle APIException. This will show in the swagger page.
\rightarrow(localhost:8000/api/v1/).
    "''"''"''"raise APIException("Something bad happened", code=404)
@describe(paths="/multiply")
async def get_blueprint_params(request, left: int, right: int) -> str:
    "''"''"API Description: Multiply, left * right. This will show in the swagger page,
\rightarrow(localhost:8000/api/v1/).
    \boldsymbol{u} \boldsymbol{u} \boldsymbol{n}res = left * rightreturn "{left}*{right}={res}".format(left=left, right=right, res=res)
if __name__ == "__main__":
    add_route(app, test_transmute_get)
    add_route(app, test_transmute_post)
    add_route(app, handle_exception)
    add_route(app, handle_api_exception)
    # register blueprints
    add_route(bp, get_blueprint_params)
    app.blueprint(bp)
    # add swagger
    add_swagger(app, "/api/v1/swagger.json", "/api/v1/")
    app.run(host="0.0.0.0", port=8000)
```
#### <span id="page-16-1"></span><span id="page-16-0"></span>**3.3 Routes**

#### **3.3.1 Example**

Adding routes follows the standard transmute pattern, with a decorator converting a function to an aiohttp route:

```
from sanic_transmute import describe, add_route
from sanic import Sanic
app = Sanic()# define a GET endpoint, taking a query parameter integers left and right,
# which must be integers.
@describe(paths="/{name}")
async def multiply(request, name: str, left: int, right: int) -> int:
   return left + right
# append to your route later
add_route(app, multiply)
```
the sanic request argument is supported: it will be passed into any function that has 'request' in it's function signature.

see [transmute-core:function](http://transmute-core.readthedocs.io/en/latest/function.html#functions) for more information on customizing transmute routes.

#### **3.3.2 API Documentation**

```
sanic_transmute.describe(**kwargs)
```
describe is a decorator to customize the rest API that transmute generates, such as choosing certain arguments to be query parameters or body parameters, or a different method.

#### Parameters

- **paths**  $(list(str))$  the path(s) for the handler to represent (using swagger's syntax for a path)
- **methods**  $(llist(str))$  the methods this function should respond to. if non is set, transmute defaults to a GET.
- **query\_parameters**  $(list(str))$  the names of arguments that should be query parameters. By default, all arguments are query\_or path parameters for a GET request.
- **body\_parameters** (*List* [str] or str) the names of arguments that should be body parameters. By default, all arguments are either body or path parameters for a non-GET request.

in the case of a single string, the whole body is validated against a single object.

- **header\_parameters**  $(list(str))$  the arguments that should be passed into the header.
- **path\_parameters**  $(llist(str))$  the arguments that are specified by the path. By default, arguments that are found in the path are used first before the query\_parameters and body\_parameters.
- **parameter\_descriptions** (list(str)) descriptions for each parameter, keyed by attribute name. this will appear in the swagger documentation.

### <span id="page-17-2"></span><span id="page-17-0"></span>**3.4 Serialization**

See [serialization](http://transmute-core.readthedocs.io/en/latest/serialization.html) in transmute-core.

### <span id="page-17-1"></span>**3.5 Autodocumentation**

You can use add\_swagger(app, json\_path, html\_path) to add swagger documentation for all transmute routes.

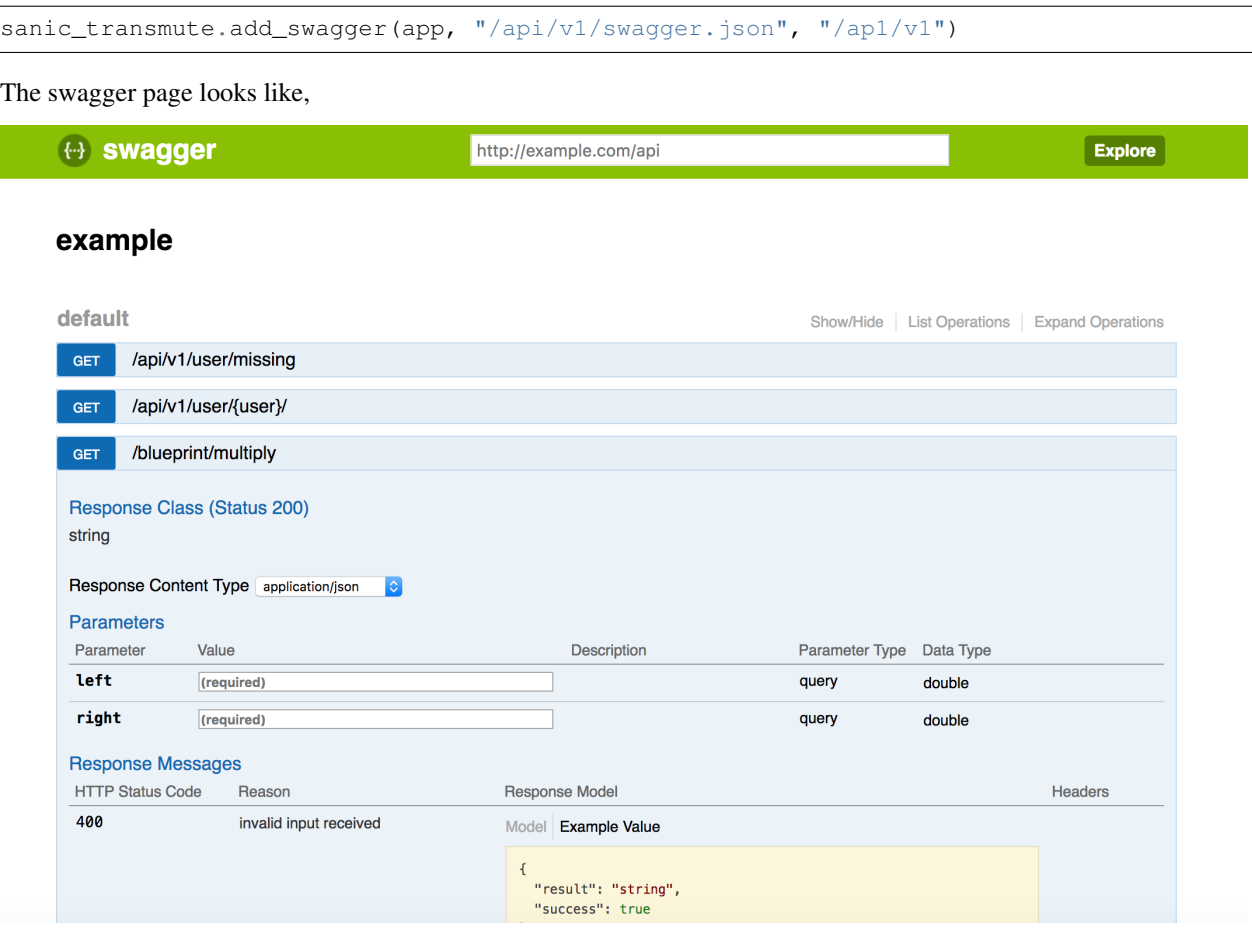

#### **3.5.1 API Reference**

sanic\_transmute.**add\_swagger**(*app*, *json\_route*, *html\_route*) a convenience method for both adding a swagger.json route, as well as adding a page showing the html documentation

Indices and tables

- <span id="page-18-0"></span>• genindex
- modindex
- search

## Index

## A

add\_swagger() (in module sanic\_transmute), [14](#page-17-2)

### D

describe() (in module sanic\_transmute), [13](#page-16-1)